## **Production**

Daily productions records are encoded into the WRS system database thru the production *Add* interface. At data-entry, the system silently at the background, posts the transaction to the appropriate accounts taking out the burden from the user of remembering which account to debit and credit. Along with raw materials and accessories used for the particular production. The user only inputs the date, quantity produced, select the kind of product, and the rest is taken cared of by the system upon saving the entry.

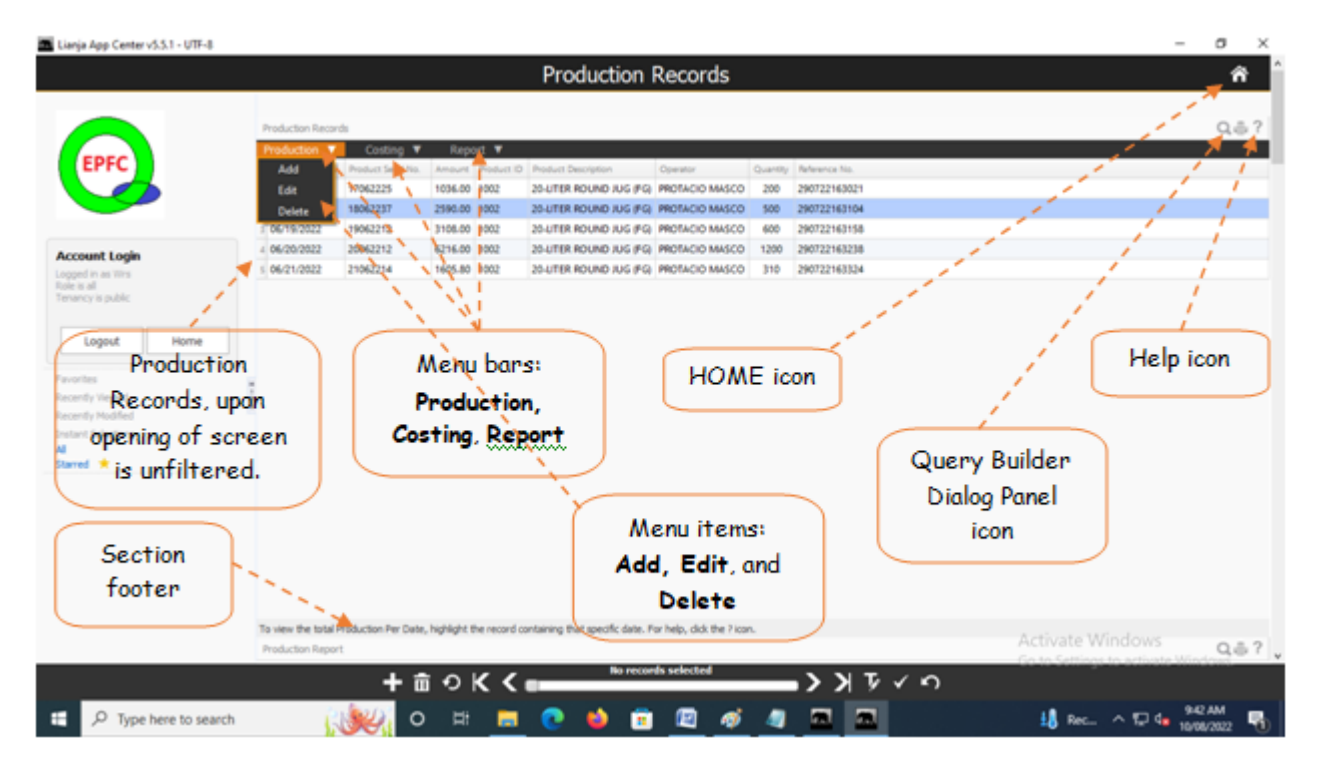

After clicking the *Production icon* from the *App Center,* the *Production Main screen* opens with the records being displayed is unfiltered. The records are arranged in increasing order, the bottom record being the last one entered.

Menu bars:

- 1. **Production**
	- menu items:
	- a. *Add*
	- b. *Edit*
	- c. *Delete*
- 2. **Costing**

Menu item: *Production Costing*

3. **Report**

Menu Item: *Production Report*

## **Important:**

In manufacturing, **Product traceability** is a must. This App provides that!

With **Product Serial No**. you can trace your product to its ingredient compoments. And, with a simple *8-digit price tagging device*, you can label each and every product coming out of your Water-Refilling Station!

This device is just an example. At the start you can mark the **Product Serial No.** by hand (manually). If you are planning in the future to get an accreditation from an international quality body such as NSF (National Sanitation Foundation), then you must comply product traceability requirement!

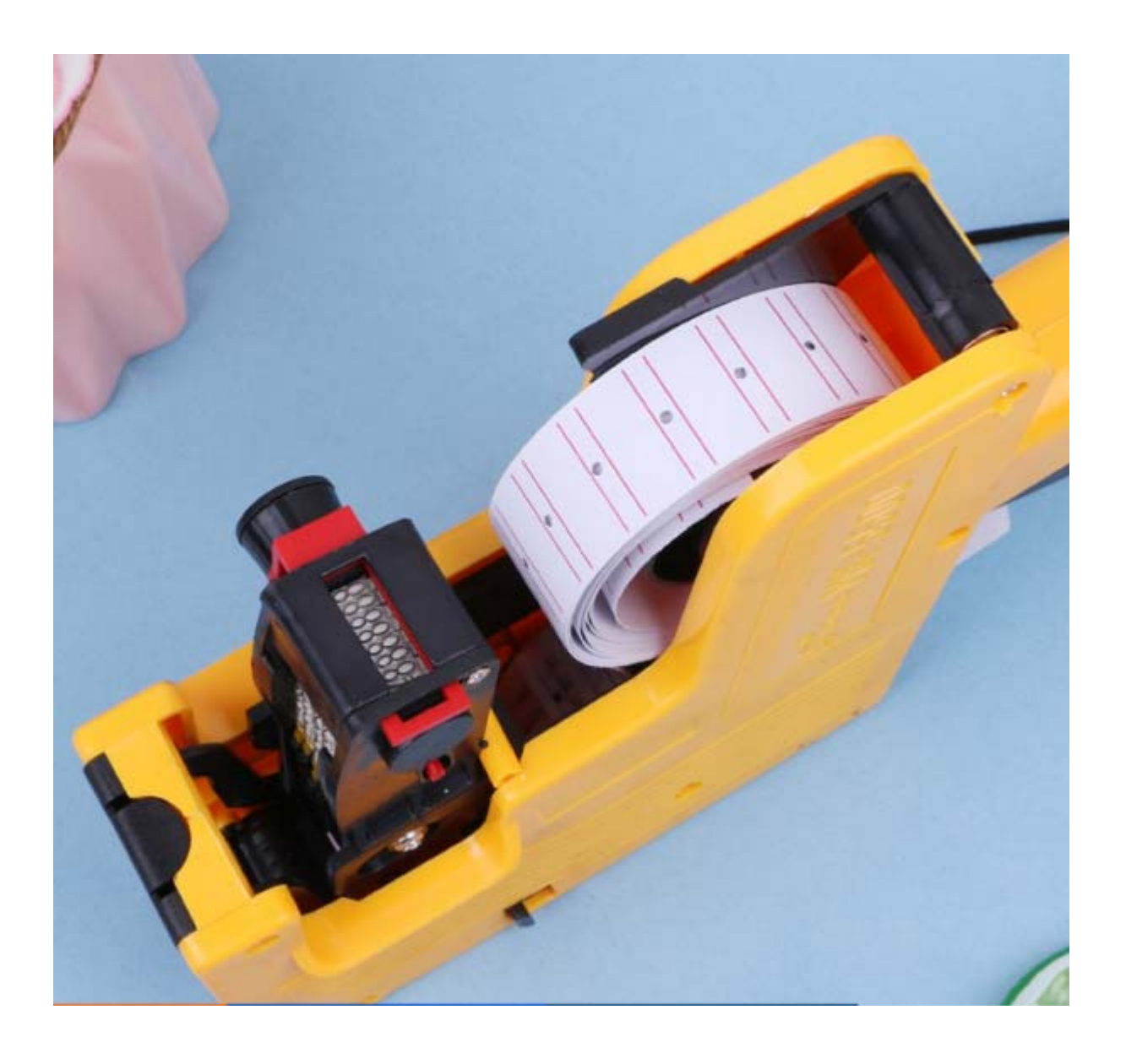